### GOODWE

# **Goodwe inverter WIFI Reload and Reset function**

**In this manual:**

- **1) How to Reload the WIFI of the inverter**
- **2) How to Reset the WIFI of the inverter**

#### **Good to know**

- The name Reload and Reset could be confusing, as:
	- $\circ$  Reloading the WIFI means bringing the WIFI module of the inverter back to the factory settings
	- o Resetting the WIFI means restarting the WIFI module
- We advise you to use the button on the inverter to Reload / Reset instead of using the button on the WIFI module itself.
- Note: Wi-Fi Reset & Reload function is only used when:
	- a. Wi-Fi lost connection to internet or cannot connect to SEMS portal or SolarGo app successfully.
	- b. Cannot find "Solar-WiFi signal" or have other Wi-Fi configuration problem.
	- c. Please do not use this button if Wi-Fi monitoring works well.

#### **How to Reload the WIFI of the inverter with display**

- 1. While inverter is switched on, navigate to menu item WIFI RELOAD on inverter display by pressing the ENTER or Goodwe button.
- 2. Once WIFI RELOAD is found, press the ENTER or Goodwe button once more and hold on until "WIFI RELOADING" appears. Release the button when you see this message.

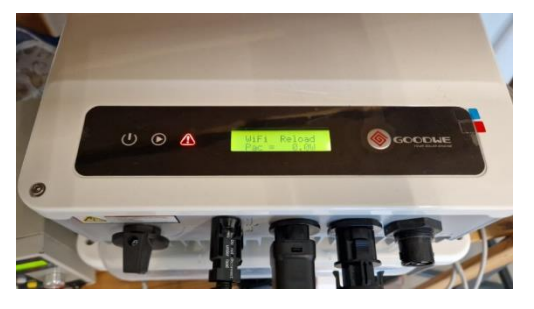

*Figure 1 - WIFI RELOAD menu item on the display*

## **GOODWE**

- 3. After WIFI RELOAD, you will see a message:
	- WIFI RELOAD OK
		- This means wifi reload was succesful
	- **■** WIFI RELOAD FAIL
		- This means wifi reload was not successful
			- o Verify you are using the right WIFI module or replace the WIFI module

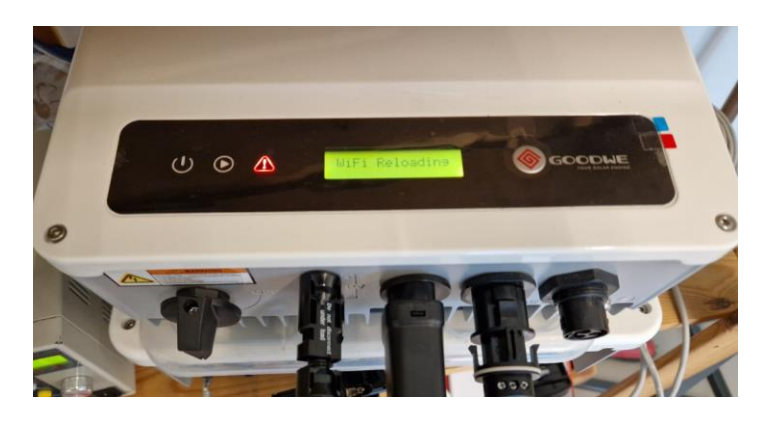

*Figure 2 - WIFI RELOAD in progress...*

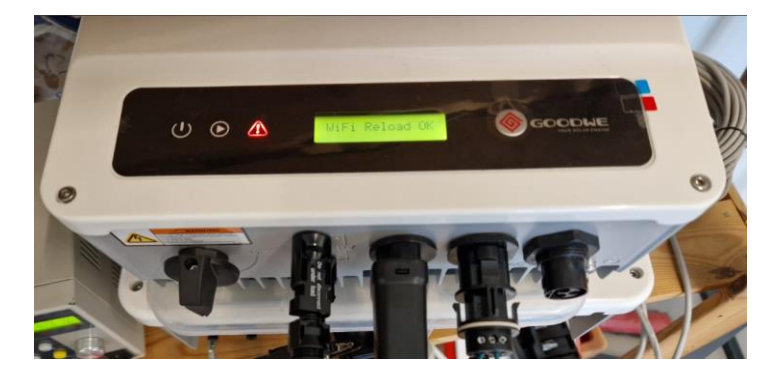

*Figure 3 - WIFI RELOAD succesful*

### **GOODWE**

### **How to Reload the WIFI of the inverter without display**

- 1. While the inverter is switched on, find the WIFI RESET button at the front of the inverter.
- 2. Push the button and hold on longer than 3 seconds.
- 3. WIFI Led on inverter will double blink until doing WIFI configuration again.

To perform a WIFI RESET, short press the same button.

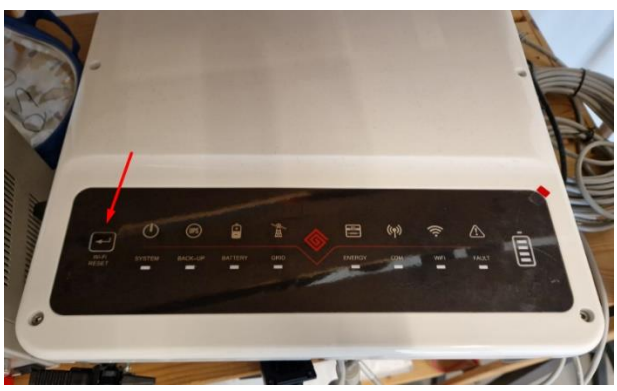

### **How to Reload the WIFI of the inverter without display (ES)**

*Caution! This action can be done by installers only. It is not allowed to do it by end users due to safety regulations.*

- 1. While the inverter is switched on, unscrew the meter block at the bottom of the inverter.
- 2. Find the WIFI RESET button under the RJ45 connector.
- 3. Short press for WIFI RESET or long press (more than 3 seconds) to WIFI RELOAD.
- 4. The WIFI indicator will double blink until the WIFI is configured again.

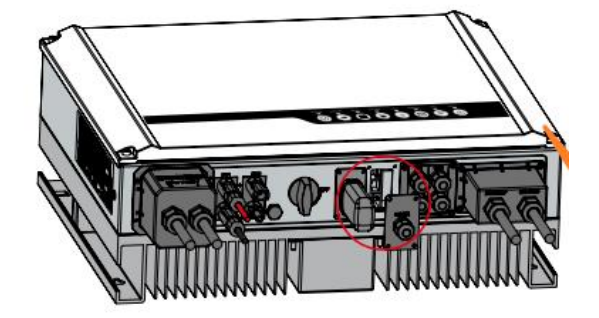

*Figure 5 - Unscrew the communication block*

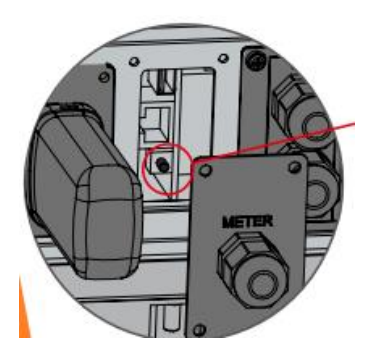

*Figure 4 - Find the button under the RJ45 connector*